1. Kurzorom na Súťaže, potom Družstvá a kliknem Vyhľadávanie družstiev.

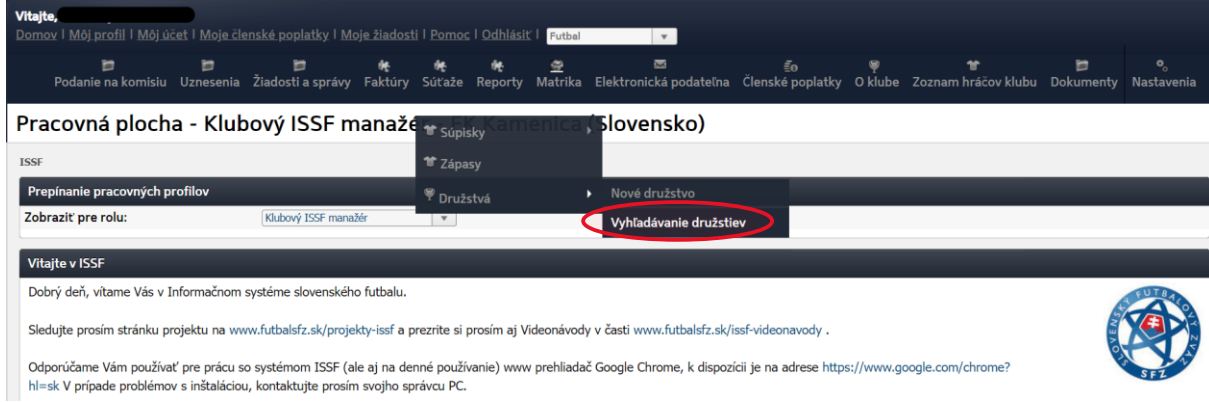

2. Kliknem "Vyhľadať" (všetky družstva klubu v sezóne), alebo vyberiem "Veková úroveň".

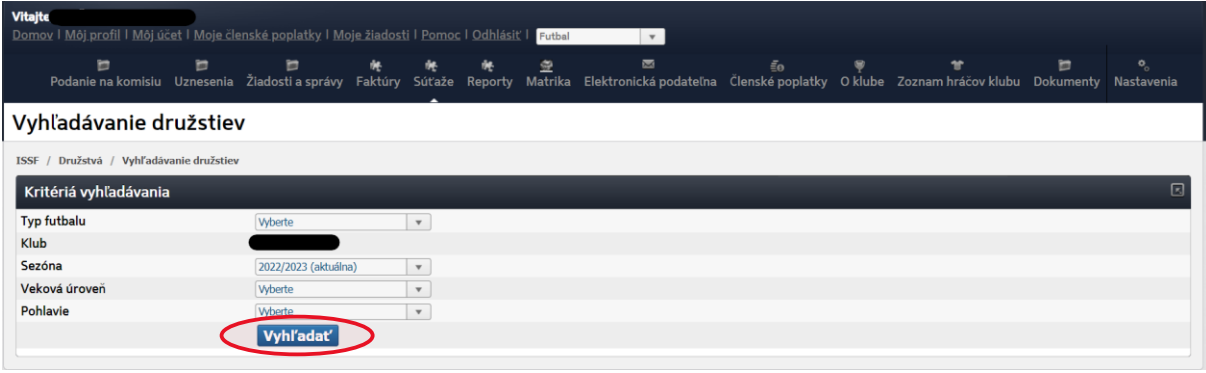

3. Vybrať družstvo, v ktorom idem pridať: vedúceho družstva, trénera, lekára ....

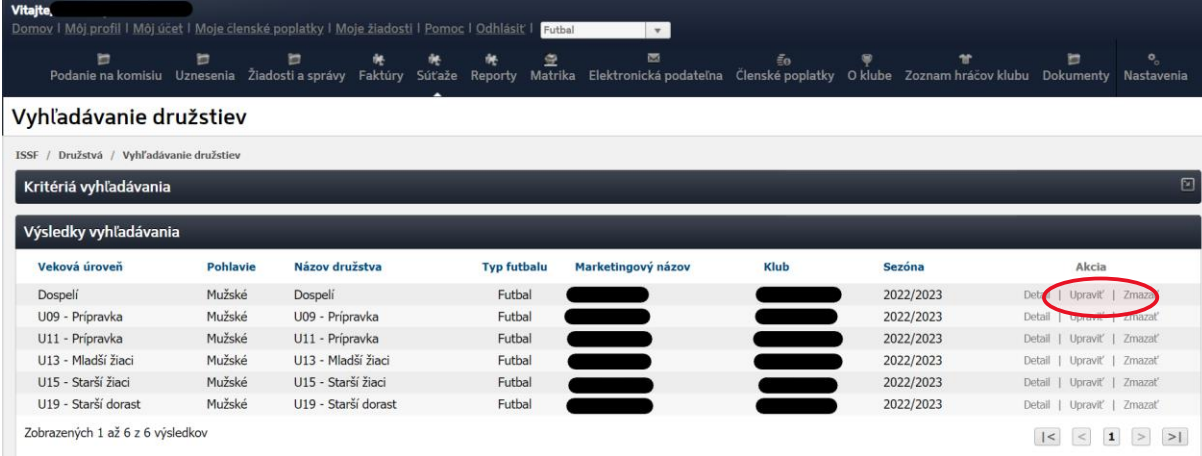

## 4. Vybrať funkciu, osobu a "Poslať žiadosť". Vybratá osoba to musí schváliť v ISSF(príde mu ihneď notifikácia na e-mail zadaný v ISSF).

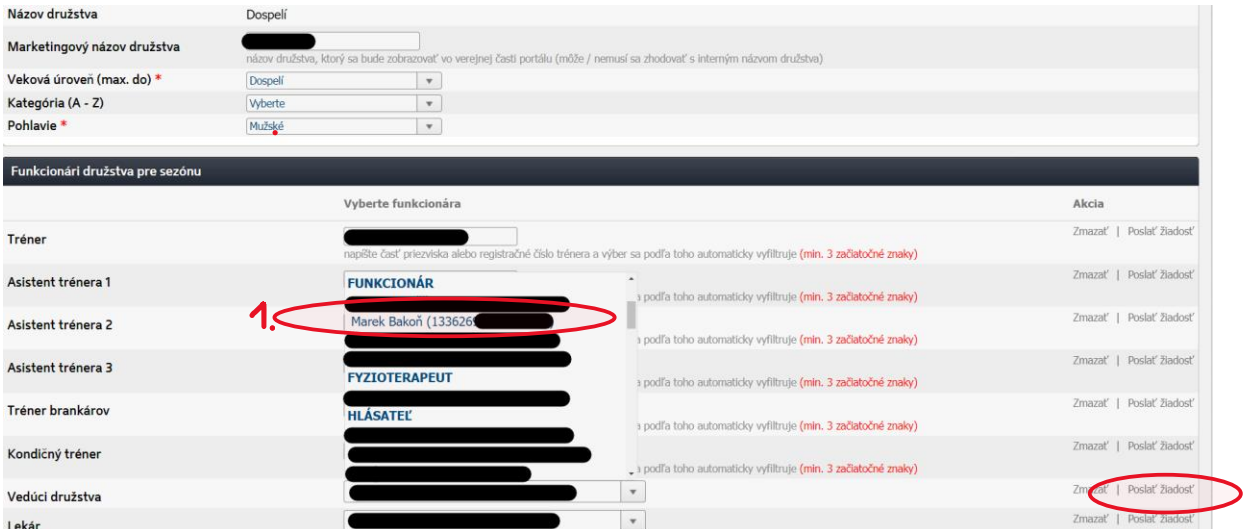

 $2.$